# Návod na používanie

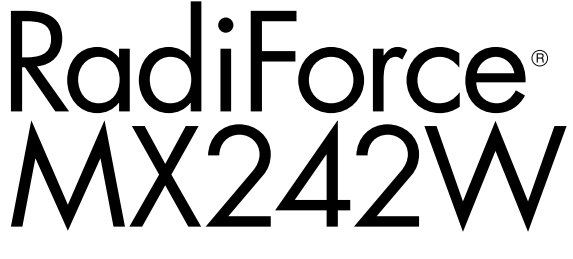

Farebný LCD monitor

### **Dôležité**

**Tento návod na používanie a návod na inštaláciu (samostatný dokument) si dôkladne prečítajte, aby ste sa oboznámili s bezpečným a efektívnym používaním.**

- **• Informácie o prispôsobení a nastaveniach monitora nájdete v návode na inštaláciu.**
- **• Najnovší návod na používanie je k dispozícii na prevzatie na našich webových stránkach:**

**<http://www.eizoglobal.com>**

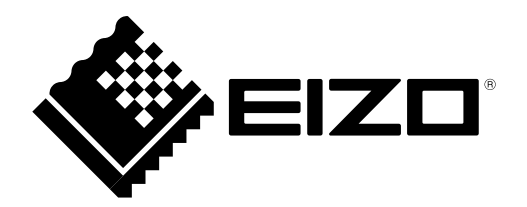

### **BEZPEČNOSTNÉ SYMBOLY**

V tomto návode a v tomto výrobku sa používajú nasledovné bezpečnostné symboly. Označujú dôležité informácie. Dôkladne si ich prečítajte.

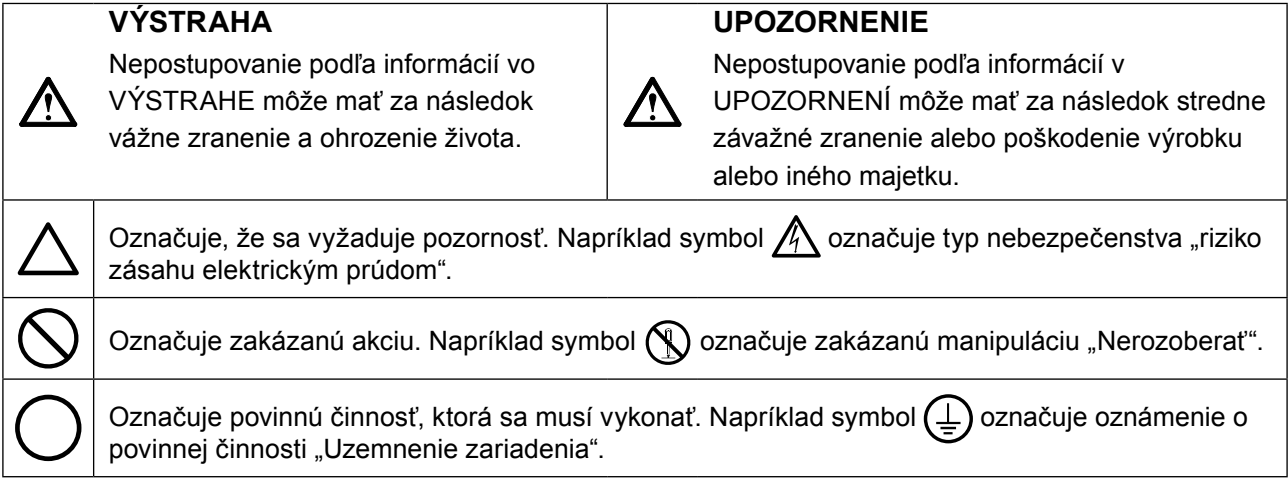

Tento výrobok bol osobitne prispôsobený na používanie v krajine, do ktorej bol pôvodne dodaný. Ak sa používa mimo tejto krajiny, nemusí fungovať podľa špecifikácií.

Bez predchádzajúceho písomného súhlasu spoločnosti EIZO Corporation sa žiadna časť tohto návodu nesmie reprodukovať, uchovávať vo vyhľadávacích systémoch, ani prenášať v akejkoľvek forme alebo akýmkoľvek spôsobom, či už elektronicky, mechanicky ani inak.

Spoločnosť EIZO Corporation nemá žiadnu povinnosť uchovávať dôvernosť akýchkoľvek poskytnutých materiálov alebo informácií, ak sa o tom pri prevzatí takýchto informácií spoločnosťou EIZO Corporation neuzavrie takáto dohoda. Napriek tomu, že sme vynaložili maximálne úsilie na zaručenie aktuálnosti informácií uvedených v tomto návode, špecifikácie monitorov EIZO sa môžu zmeniť bez predchádzajúceho upozornenia.

# <span id="page-2-0"></span>**BEZPEČNOSTNÉ OPATRENIA**

# **DÔLEŽITÉ**

- Tento výrobok bol osobitne prispôsobený na používanie v krajine, do ktorej bol pôvodne dodaný. Ak sa používa mimo tejto krajiny, nemusí fungovať podľa špecifikácií.
- V záujme osobnej bezpečnosti a správnej údržby si dôkladne prečítajte túto časť a výstražné upozornenia

na monitore.

### **Umiestnenie výstražných upozornení**

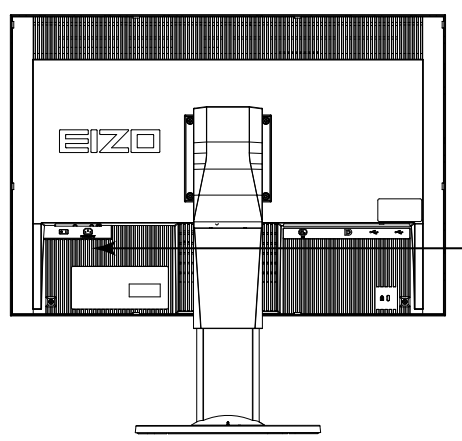

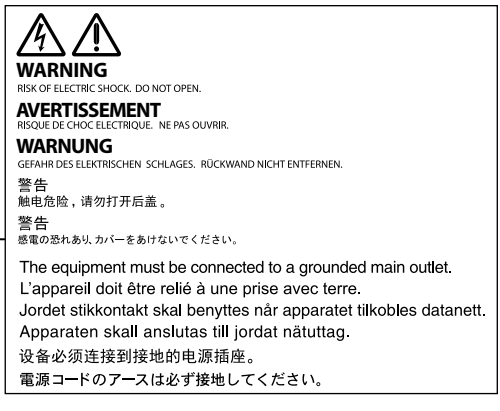

### **Symboly na zariadení**

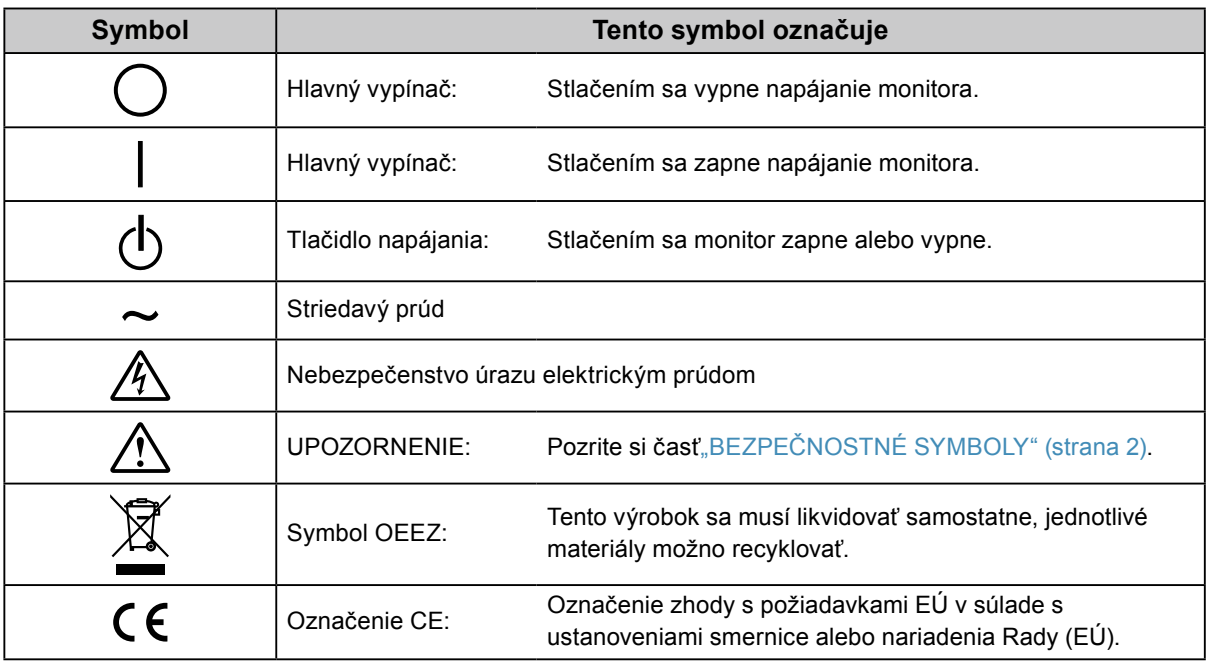

**Ak sa zo zariadenia začne šíriť dym, zápach pripomínajúci horenie alebo divné zvuky, okamžite odpojte napájací kábel a obráťte sa na miestneho zástupcu spoločnosti EIZO.**

Pokus o používanie pokazeného zariadenia môže mať za následok požiar, zásah elektrickým prúdom alebo poškodenie zariadenia.

### **Neotvárajte skrinku ani neupravujte zariadenie.**

 **VÝSTRAHA**

Otvorenie skrinky alebo úprava zariadenia môže mať za následok požiar, zásah elektrickým prúdom alebo popálenie.

### **Všetky druhy opráv prenechajte kvalifikovanému servisnému personálu.**

Nepokúšajte sa opravovať tento výrobok sami, pretože otvorenie alebo odstránenie krytov môže mať za následok požiar, zásah elektrickým prúdom alebo poškodenie zariadenia.

### **Z blízkosti zariadenia odstráňte všetky malé predmety alebo tekutiny.**

Náhodné spadnutie malých predmetov do skrinky cez vetracie otvory alebo preniknutie kvapaliny do skrinky môže spôsobiť požiar, zásah elektrickým prúdom alebo poškodenie zariadenia. Ak dôjde k spadnutiu predmetu alebo vyliatiu tekutiny do skrinky, zariadenie okamžite odpojte. Pred opätovným používaním nechajte zariadenie skontrolovať kvalifikovanému servisnému personálu.

### **Zariadenie umiestnite na pevný a stabilný povrch.**

Zariadenie umiestnené na neprimeranom povrchu môže spadnúť a spôsobiť zranenie alebo poškodenie zariadenia. Ak zariadenie spadne, okamžite odpojte napájací kábel a obráťte sa na miestneho zástupcu spoločnosti EIZO. Poškodené zariadenie ďalej nepoužívajte. Používanie poškodeného zariadenia môže mať za následok požiar alebo zásah elektrickým prúdom.

### **Zariadenie používajte na vhodnom mieste.**

V opačnom prípade môže dôjsť k požiaru, zásahu elektrickým prúdom alebo poškodeniu zariadenia.

- Zariadenie neumiestňujte vo vonkajšom prostredí.
- Zariadenie neumiestňujte v dopravných prostriedkoch (loď, lietadlo, vlak, auto atď.)
- Zariadenie neumiestňujte v prašnom ani vlhkom prostredí.
- Zariadenie neumiestňujte na mieste, kde by na obrazovku mohla špliechať voda (kúpeľňa, kuchyňa atď.).
- Zariadenie neumiestňujte na mieste, kde by obrazovka mohla prichádzať do priameho kontaktu s parou.
- Zariadenie neumiestňujte blízko tepelného zdroja alebo zvlhčovača.
- Zariadenie neumiestňujte na mieste, kde by bolo vystavené priamemu slnečnému žiareniu.
- Zariadenie neumiestňujte v prostredí s horľavými plynmi.
- Neumiestňujte produkt na miestach s koróznymi plynmi (napr. oxid siričitý, sírovodík, oxid dusičitý, chlór, amoniak a ozón).
- Neumiestňujte produkt na prašných miestach, miestach s komponentmi, ktoré urýchľujú koróziu v atmosfére (napr. chlorid sodný a síra), vodivými kovmi atď.

**Predchádzajte riziku zadusenia a uchovávajte plastové vrecúška mimo dosahu detí.**

### **Používajte dodaný napájací kábel a pripojte ho do štandardnej napájacej zásuvky vo vašej krajine.**

Dbajte na to, aby bolo napätie v rámci menovitého napätia napájacieho kábla. V opačnom prípade by mohlo dôjsť k požiaru alebo zásahu elektrickým prúdom.

Napájanie: 100–240 V ~ 50/60 Hz

### **Napájací kábel odpájajte od elektrickej siete potiahnutím za zástrčku.**

Ťahaním za kábel sa kábel môže poškodiť a môže to spôsobiť požiar alebo zásah elektrickým prúdom.

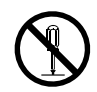

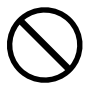

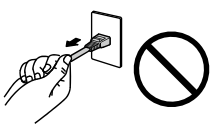

OK

### **Zariadenie sa musí pripojiť do uzemnenej elektrickej zásuvky.**

V opačnom prípade to môže spôsobiť požiar alebo úraz elektrickým prúdom.

### **Používajte správne napätie.**

 **VÝSTRAHA**

- Zariadenie je navrhnuté na používanie len v rámci určeného napätia. Pripojenie k inému napätiu, ako je uvedené v tomto návode na používanie, môže spôsobiť požiar, zásah elektrickým prúdom alebo poškodenie zariadenia. Napájanie: 100–240 V ~ 50/60 Hz
- Nepreťažujte napájací okruh, pretože to môže spôsobiť požiar alebo zásah elektrickým prúdom.

### **S napájacím káblom narábajte opatrne.**

- Na kábel nepokladajte toto zariadenie ani iné ťažké predmety.
- Neťahajte za kábel ani ho neomotávajte.
- Ak sa napájací kábel poškodí, prestaňte ho používať. Používanie poškodeného kábla

môže mať za následok požiar alebo zásah elektrickým prúdom.

### **Z dôvodu elektrickej bezpečnosti nepripájajte ani neodpájajte napájací kábel v prítomnosti pacientov.**

**Nikdy sa nedotýkajte zástrčky a napájacieho kábla počas búrky.** Dotyk môže spôsobiť zásah elektrickým prúdom.

### **Pri pripojení ramenového stojana postupujte podľa návodu k ramenovému stojanu a zariadenie nainštalujte bezpečne.**

V opačnom prípade sa zariadenie môže odpojiť, čo môže mať za následok zranenie alebo poškodenie zariadenia. Pred inštaláciou skontrolujte, či stôl, stena a ďalšie predmety, ku ktorým je ramenový stoja upevnený, majú primeranú mechanickú pevnosť. Ak zariadenie spadne, obráťte sa na miestneho zástupcu spoločnosti EIZO. Poškodené zariadenie ďalej nepoužívajte. Používanie poškodeného zariadenia môže mať za následok požiar alebo zásah elektrickým prúdom. Pri opätovnom pripojení sklopného stojana použite tie isté skrutky a pevne ich dotiahnite.

### **Nedotýkajte sa poškodeného LCD panela holými rukami.**

Tekutý kryštál, ktorý môže uniknúť z panela, je jedovatý, ak vnikne do očí alebo úst. Ak sa akákoľvek časť pokožky alebo tela dostane do styku s panelom, dôkladne ju umyte.

Ak pretrvávajú nejaké fyzické symptómy, obráťte sa na lekára.

### **Podsvetľovacie žiarivky obsahujú ortuť (výrobky s LED podsvietením ortuť neobsahujú), preto ich likvidujte v súlade s platnou legislatívou.**

Expozícia elementárnej ortuti môže mať vplyv na nervovú sústavu a spôsobiť okrem iného chvenie, stratu pamäti a bolesti hlavy.

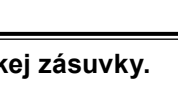

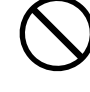

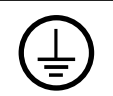

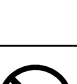

### **Pri prenášaní so zariadením narábajte opatrne.**

 **UPOZORNENIE**

Pri prenášaní zariadenia odpojte napájací kábel a ostatné káble. Prenášanie zariadenia s pripojeným káblom je nebezpečné.

Môže dôjsť k zraneniu.

### **Zariadenie prenášajte alebo umiestňujte v súlade so správnymi určenými postupmi.**

- Zariadenie pri prenášaní uchopte a držte pevne podľa obrázka.
- Rozbaľovanie a prenášanie zariadenia nesmie vykonávať len jedna osoba, pretože zariadenie je veľké a ťažké.
- Pri spadnutí zariadenia môže dôjsť k požiaru alebo poškodeniu zariadenia.

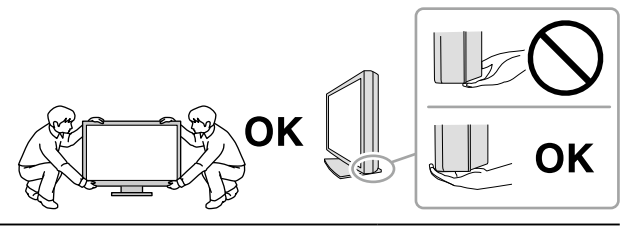

#### **Nezakrývajte vetracie otvory na skrinke.**

- Na vetracie otvory neklaďte žiadne predmety.
- Zariadenie nepoužívajte v uzavretých priestoroch.
- Zariadenie nepoužívajte položené naležato ani prevrátene.
- Blokovanie vetracích otvorov bráni riadnemu prúdeniu vzduchu a môže mať za následok

požiar, zásah elektrickým prúdom alebo poškodenie zariadenia.

#### **Nedotýkajte sa zástrčky mokrými rukami.**

Môže dôjsť k zásahu elektrickým prúdom.

### **Používajte ľahko dostupnú elektrickú zásuvku.**

Tým zaručíte, že v prípade problému budete môcť kábel rýchlo odpojiť.

**Pravidelne čistite oblasť okolo napájacej zástrčky a vetrací otvor monitora.**

Prach, voda alebo olej na zástrčke môžu spôsobiť požiar.

### **Pred čistením zariadenie odpojte.**

Čistenie zariadenia zapojeného do napájacej zásuvky môže spôsobiť zásah elektrickým prúdom.

**Ak neplánujete zariadenie dlhší čas používať, z dôvodu bezpečnosti a šetrenia energiou vypnite vypínač a odpojte napájací kábel z napájacej zásuvky.**

**Tento výrobok je vhodný len do pacientskeho prostredia, ale nie na kontakt s pacientom.**

**Pre používateľov na území EHP a Švajčiarska:**

**Akákoľvek vážna udalosť, ktorá sa vyskytla v súvislosti s pomôckou, by sa mala nahlásiť výrobcovi a príslušnému úradu členského štátu, v ktorom je užívateľ alebo pacient usadený.**

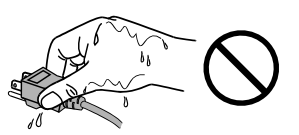

## <span id="page-6-0"></span>**Upozornenie pre tento monitor**

### **Určené používanie**

Tento výrobok je určený na zobrazovanie a prezeranie digitálnych obrazov na preskúmanie a analýzu vyškolenými zdravotníckymi pracovníkmi.

#### **Pozor**

- Záruka na tento výrobok sa nemusí vzťahovať na iné použitie, ako je uvedené v tomto návode.
- Špecifikácie uvedené v tomto návode platia len v prípade, ak sa používajú:
	- napájacie káble dodané s výrobkom,
	- signálové káble určené našou spoločnosťou.
- S týmto výrobkom používajte len voliteľné výrobky vyrobené alebo odporúčané našou spoločnosťou.

### **Požiadavky na montáž**

- Dôkladne si prečítajte časť "BEZPEČNOSTNÉ OPATRENIA" (strana 3) a vždy postupujte podľa pokynov.
- Pri montáži monitora na stojan dbajte na to, aby bol v blízkosti bočných strán a tiež okolo zadnej a hornej strany monitora dostatok priestoru.

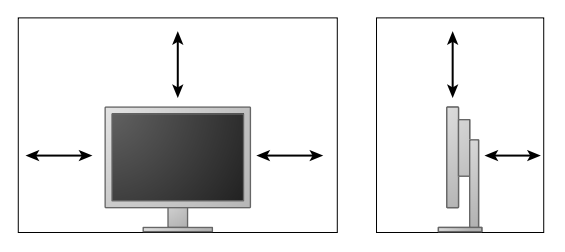

- Monitor umiestnite tak, aby na obrazovku nedopadalo prudké svetlo.
- Ak tento výrobok umiestnite na lakovaný stôl, farebný náter môže priľnúť k spodnej časti podstavca kvôli zloženiu gumy.

### **Údržba**

- Stabilizácia výkonu elektrických súčastí trvá približne 30 minút. Po zapnutí monitora alebo po prebudení z pohotovostného režimu upravujte nastavenia monitora až po 30 minútach.
- Monitory by mali byť nastavené na nižší jas, aby sa obmedzili zmeny svietivosti spôsobené dlhodobým používaním a zobrazením nehybného obrazu. Pravidelne vykonávajte skúšky stálosti. V prípade potreby nakalibrujte. Podrobné informácie nájdete v návode k softvéru na kontrolu kvality monitora RadiCS/RadiCS LE.
- V opačnom prípade sa postupne môže znižovať funkčnosť niektorých dielov (napríklad LCD panel alebo ventilátor). Pravidelne kontrolujte, či fungujú normálne.
- Ak sa na obrazovke zobrazoval dlhší čas rovnaký obraz, po zmene obrazu môže na obrazovke chvíľu zostať zvyškový obraz. Používajte funkciu šetriča obrazovky alebo prepnutia do pohotovostného režimu, aby sa na obrazovke nezobrazoval rovnaký obraz príliš dlho.
- Ak sa na monitore dlhodobo zobrazuje ten istý obraz, môžu vzniknúť tmavé šmuhy alebo môže dôjsť k vypáleniu obrazu. Ak chcete dosiahnuť čo najdlhšiu životnosť monitora, odporúčame ho pravidelne vypínať.
- Podsvietenie LCD panela má pevnú životnosť. Keď obrazovka stmavne alebo začne blikať, obráťte sa na miestneho zástupcu spoločnosti EIZO.
- Obrazovka môže obsahovať niekoľko chybných pixlov (ktoré nesvietia vôbec alebo svietia stále). Je to spôsobené vlastnosťami samotného panela a nie je to porucha.
- Netlačte silno na panel ani na okraj rámu, pretože to môže spôsobiť poruchu displeja, napríklad vzory rušenia atď. Dlhodobým pôsobením tlaku na panel môže dôjsť k zhoršeniu jeho vlastností alebo poškodeniu. (Ak na paneli zostanú škvrny po pôsobení tlaku, nechajte na monitore chvíľu čierny alebo biely obraz. Symptómy pravdepodobne zmiznú.)
- Panel neškriabte ani naň netlačte ostrými predmetmi, pretože to môže spôsobiť jeho poškodenie. Panel nečistite papierovými vreckovkami, pretože by mohlo dôjsť k jeho poškriabaniu.
- Ak bol monitor v chladnom prostredí a prenesie sa do teplej miestnosti alebo ak teplota v miestnosti rýchlo stúpne, môže sa na vnútorných a vonkajších povrchoch vyzrážať kondenzácia. V takom prípade monitor nezapínajte. Počkajte, kým kondenzácia nezmizne, pretože inak by mohlo dôjsť k poškodeniu monitora.

### **Čistenie**

Pravidelným čistením bude monitor dlho vyzerať ako nový a predĺži sa jeho životnosť.

### **Pozor**

- Chemikálie na čistenie nepoužívajte príliš často. Chemikálie ako alkohol a antiseptický roztok môžu spôsobiť zmeny alebo stratu lesku a vyblednutie skrinky alebo panela a takisto zhoršenie kvality obrazu.
- Na čistenie nikdy nepoužívajte riedidlo, benzén, vosk ani drsné čistiace prostriedky, pretože by mohlo dôjsť k poškodeniu skrinky alebo panela.
- Chemikálie nesmú prísť do priameho kontaktu s monitorom.

**Poznámka**

• Na čistenie povrchu skrinky a panela sa odporúča doplnkový čistiaci prostriedok ScreenCleaner.

Nečistoty na skrinke alebo paneli jemne odstráňte pomocou mäkkej handričky namočenej v malom množstve vody alebo pomocou nižšie uvedených chemikálií.

### **Chemikálie, ktoré sa môžu používať na čistenie**

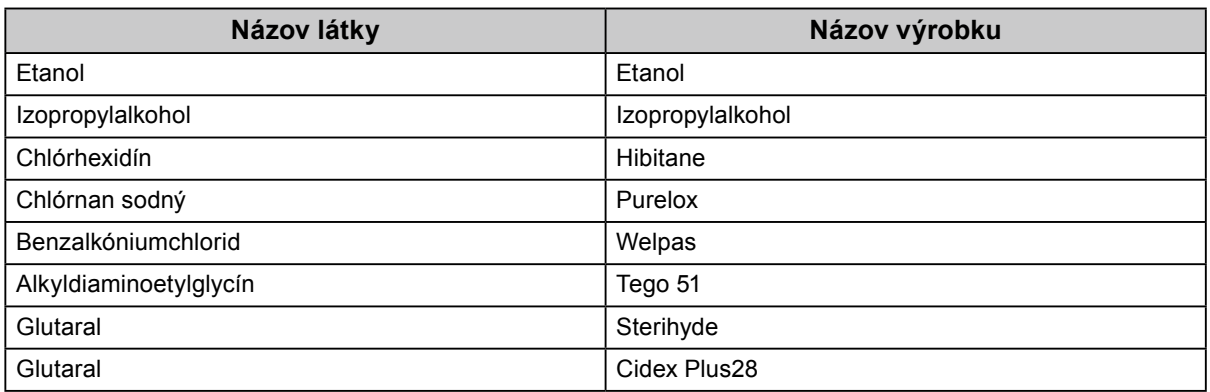

### **Pohodlné používanie monitora**

- Príliš tmavá alebo svetlá obrazovka môže mať nepriaznivý vplyv na zrak. Upravte jas monitora podľa okolitých podmienok.
- Dlhodobé sledovanie monitora môže spôsobiť únavu očí. Každú hodinu si urobte desaťminútovú prestávku.
- Pozerajte sa na obrazovku z vhodnej vzdialenosti a z vhodného uhla.

# **OBSAH**

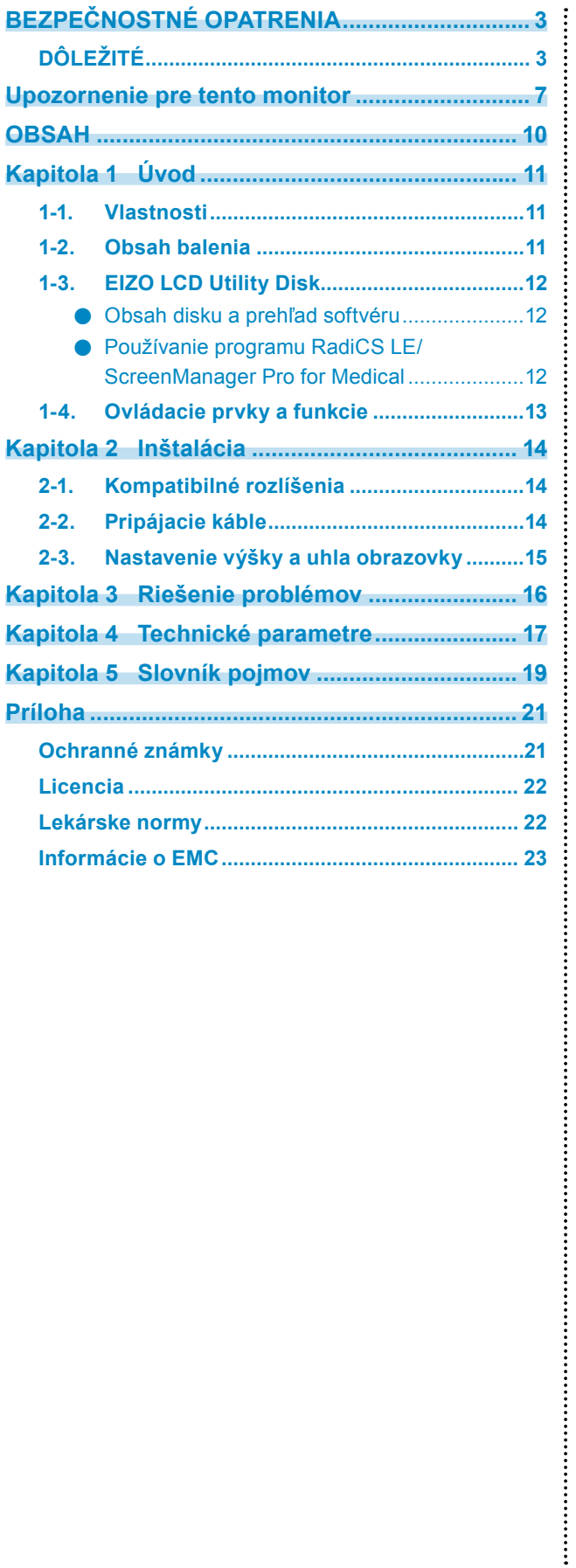

# <span id="page-10-0"></span>**Kapitola 1 Úvod**

Ďakujeme, že ste sa rozhodli pre farebný LCD monitor EIZO.

### **1-1. Vlastnosti**

- 24,0" širokouhlý LCD displej
- Panel so širokým farebným rozsahom
- Podporuje rozlíšenie 2,3 mil. pixelov (1920 bodov × 1200 riadkov)
- IPS panel s pozorovacím uhlom 178˚ vodorovne aj zvislo
- Podporuje rozhranie DisplayPort (8-bitové alebo 10-bitové signály, nepodporuje zvukové signály).
- Funkcia prepínača CAL umožňuje používateľovi vybrať optimálny režim zobrazenia podľa zobrazeného obrazu.

Podrobnejšie informácie nájdete v návode na inštaláciu (na disku CD-ROM).

- Možno vybrať nastavenie obrazovky, ktoré vyhovuje formátu DICOM (str. 19) časť 14.
- Súčasťou dodávky je softvér na kontrolu kvality RadiCS LE, ktorý sa používa na kalibráciu monitora a správu histórie.

Pozrite časť "1-3. EIZO LCD Utility Disk" (strana 12).

• Súčasťou dodávky je softvér ScreenManager Pro for Medical na nastavenie obrazovky pomocou myši a klávesnice.

Pozrite časť "1-3. EIZO LCD Utility Disk" (strana 12).

• Funkcia úspory energie

Tento výrobok je vybavený funkciou úspory energie.

- Keď je monitor vypnutý, má spotrebu 0 W Obsahuje hlavný vypínač. Keď sa monitor nevyžaduje, je možné vypnúť prívod energie pomocou hlavného vypínača.
- Stojan so širokým rozsahom pohybu Pozíciu monitora možno prispôsobiť tak, aby používateľovi poskytoval pohodlné a menej únavné pracovné prostredie.

(Sklon: nahor 35˚/nadol 5˚, otočenie: 344˚, nastaviteľná výška: 110 mm (sklon: 35°), 130 mm (sklon: 0°))

• LCD panel s LED podsvietením a dlhou životnosťou

### **1-2. Obsah balenia**

Skontrolujte, či sa v balení nachádzajú všetky nasledovné komponenty. Ak sú niektoré komponenty poškodené alebo chýbajú, obráťte sa na miestneho zástupcu spoločnosti EIZO.

#### **Poznámka**

• Obalové materiály si ponechajte pre prípad prepravy monitora v budúcnosti.

- Monitor
- Napájací kábel

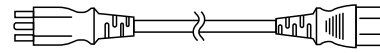

• Digitálny signálový kábel: DisplayPort – DisplayPort (PP300)

 $\mathbb{F}$   $\mathbb{F}$   $\mathbb{$ 

• Digitálny signálový kábel: DVI-D – DVI-D (DD300)

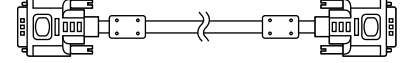

• USB kábel: UU300

 $\begin{picture}(150,10) \put(0,0){\line(1,0){10}} \put(15,0){\line(1,0){10}} \put(15,0){\line(1,0){10}} \put(15,0){\line(1,0){10}} \put(15,0){\line(1,0){10}} \put(15,0){\line(1,0){10}} \put(15,0){\line(1,0){10}} \put(15,0){\line(1,0){10}} \put(15,0){\line(1,0){10}} \put(15,0){\line(1,0){10}} \put(15,0){\line(1,0){10}} \put(15,0){\line($ 

• Podstavec stojana

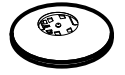

• Držiak na káble

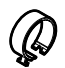

- EIZO LCD Utility Disk (CD-ROM)
- Návod na používanie
- Zloženie stojana

### <span id="page-11-0"></span>**1-3. EIZO LCD Utility Disk**

S týmto výrobkom sa dodáva disk CD-ROM "EIZO LCD Utility Disk". V nasledovnej tabuľke je uvedený obsah disku a prehľad softvérových programov.

### **●Obsah disku a prehľad softvéru**

Disk obsahuje aplikačné softvérové programy na úpravu nastavení a návod na používanie. Informácie o spustení softvéru a prístupe k súborom nájdete v súbore Readme.txt na disku.

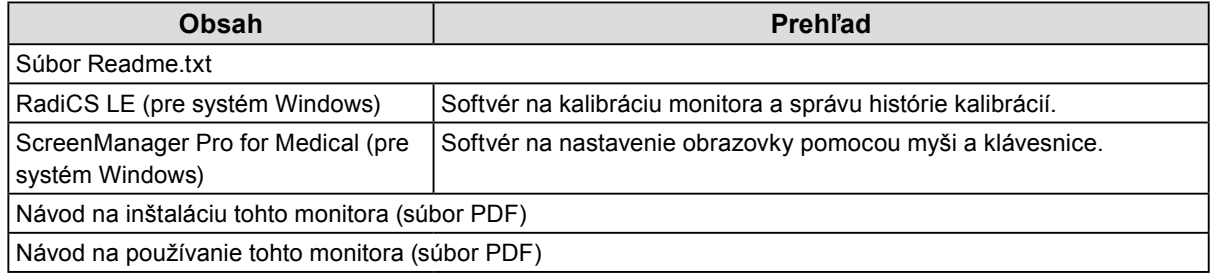

### **●Používanie programu RadiCS LE/ScreenManager Pro for Medical**

Informácie o inštalácii a používaní programu RadiCS LE/ScreenManager Pro for Medical nájdete v príslušnom návode na disku.

Na používanie tohto softvéru je nutné pripojiť k monitoru počítač pomocou dodávaného USB kábla. Ďalšie informácie nájdete v návode na inštaláciu (na disku CD-ROM).

### <span id="page-12-0"></span>**1-4. Ovládacie prvky a funkcie**

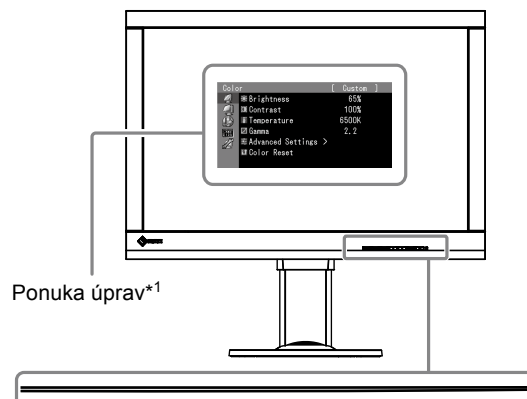

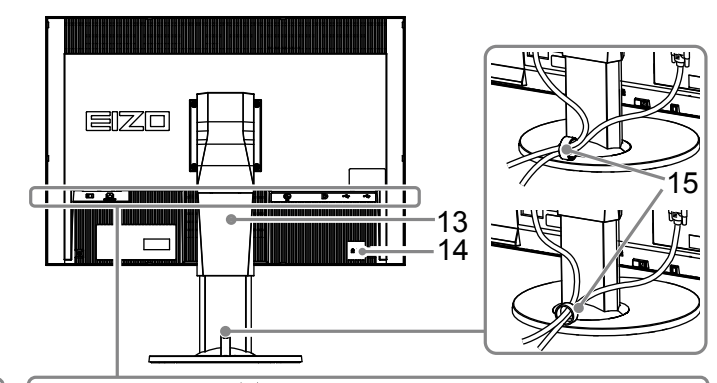

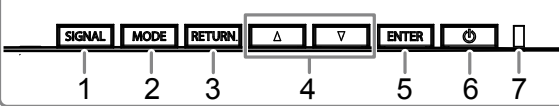

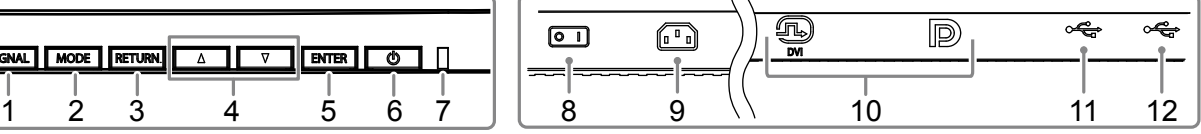

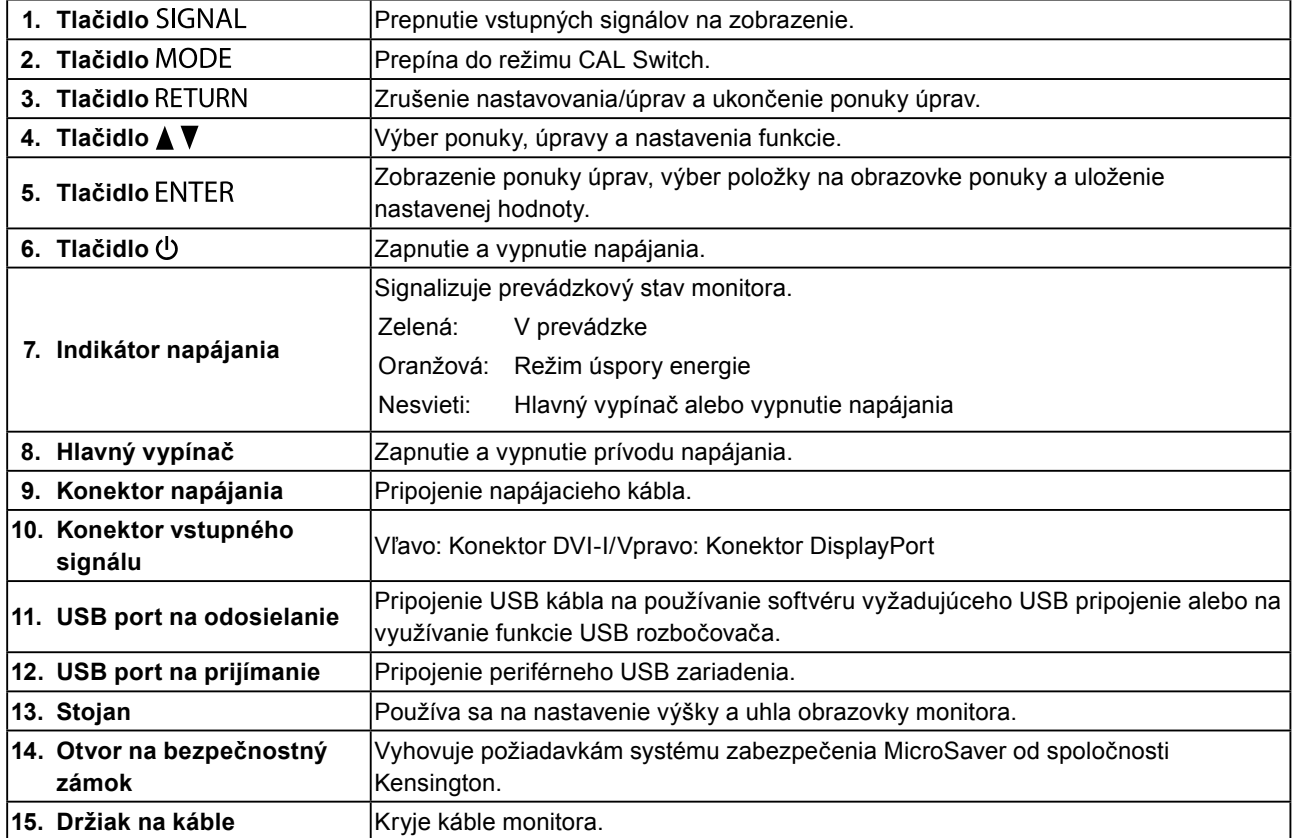

\*1 Pokyny na používanie sa nachádzajú v návode na inštaláciu (na disku CD-ROM).

# <span id="page-13-0"></span>**Kapitola 2 Inštalácia**

### **2-1. Kompatibilné rozlíšenia**

Monitor podporuje nasledovné rozlíšenia.

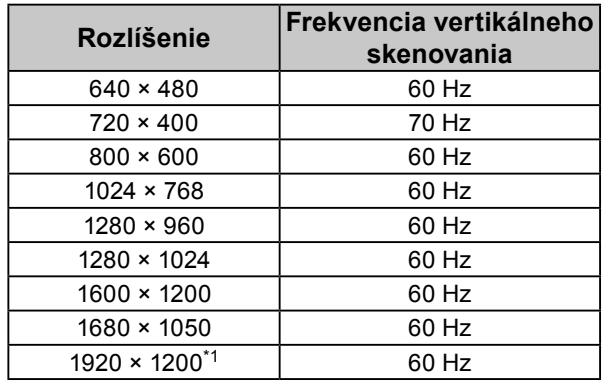

\*1 Odporúčané rozlíšenie.

# **2-2. Pripájacie káble**

### **Pozor**

- Skontrolujte, či je vypnutý monitor aj počítač.
- Pri výmene súčasného monitora za tento monitor nezabudnite zmeniť nastavenia rozlíšenia a frekvencie vertikálneho skenovania na hodnotu dostupnú pre tento monitor. Pred pripojením počítača si pozrite tabuľku kompatibilných rozlíšení.

### **Poznámka**

• Pri pripájaní viacerých počítačov k tomuto výrobku si prečítajte informácie v návode na inštaláciu (na disku CD-ROM).

### **1. Pripojte signálové káble do vstupných signálových konektorov a počítača.**

Skontrolujte tvar konektorov a pripojte káble.

Po pripojení signálového kábla utiahnite skrutky konektorov na zaistenie spojenia.

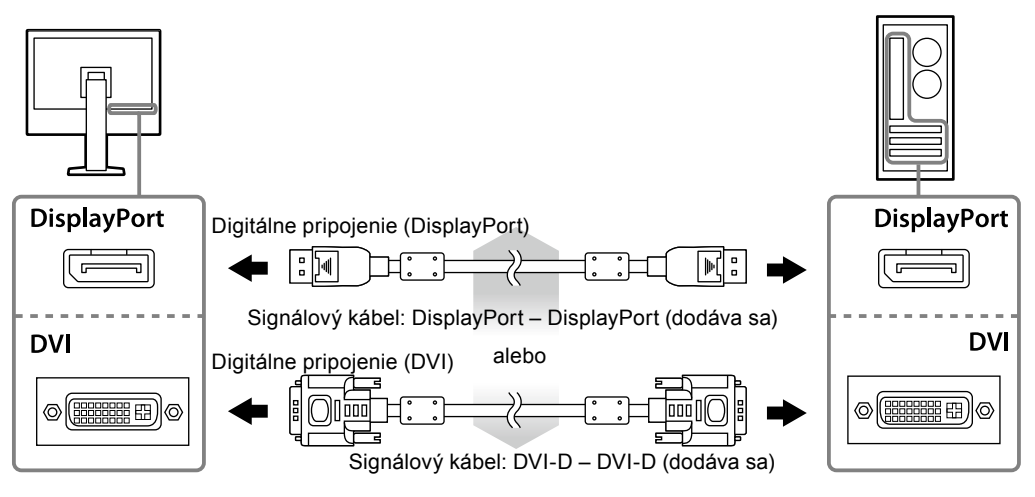

**2.Zapojte napájací kábel do zásuvky a napájacieho konektora na monitore.**

<span id="page-14-0"></span>**3. Pripojte USB kábel, ak používate program RadiCS LE alebo ScreenManager Pro for Medical.**

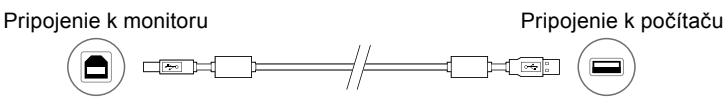

**4.S týmto produktom sa dodáva držiak káblov. Používa sa na usporiadanie káblov pripojených k monitoru.**

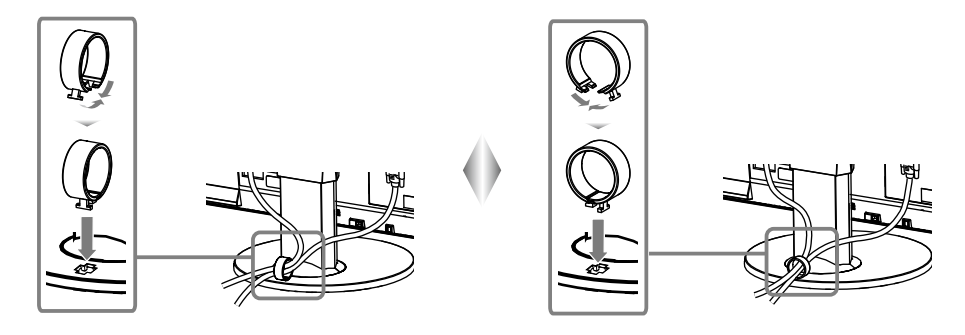

### **5.Stlačením tlačidla zapnite monitor.**

Indikátor napájania monitora sa rozsvieti nazeleno.

### **6. Zapnite počítač.**

Na obrazovke sa objaví obraz.

Ak sa obraz neobjaví, ďalšie informácie nájdete v časti "Kapitola 3 Riešenie problémov" (strana 16).

### **Pozor**

- Po skončení používania vypnite monitor aj počítač.
- Pre maximálnu úsporu energie sa odporúča vypnúť aj hlavný vypínač. Vypnutím hlavného vypínača alebo odpojením napájacieho kábla sa úplne preruší prívod napájania do monitora.

#### **Poznámka**

- V záujme dosiahnutia čo najdlhšej životnosti monitora a minimalizovania zníženia kvality svietivosti a spotreby energie postupujte takto:
	- Používajte funkciu úspory energie počítača.
- Po skončení používania vypnite monitor aj počítač.

### **2-3. Nastavenie výšky a uhla obrazovky**

Držte ľavý a pravý okraj monitora oboma rukami a upravte výšku, sklon a otočenie obrazovky tak, ako vám to najviac vyhovuje.

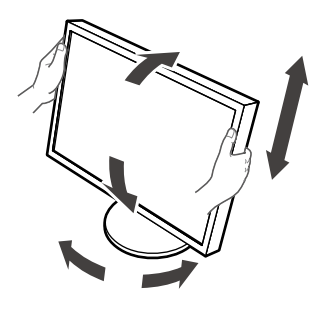

#### **Pozor**

• Dbajte na riadne pripojenie káblov.

# <span id="page-15-0"></span>**Kapitola 3 Riešenie problémov**

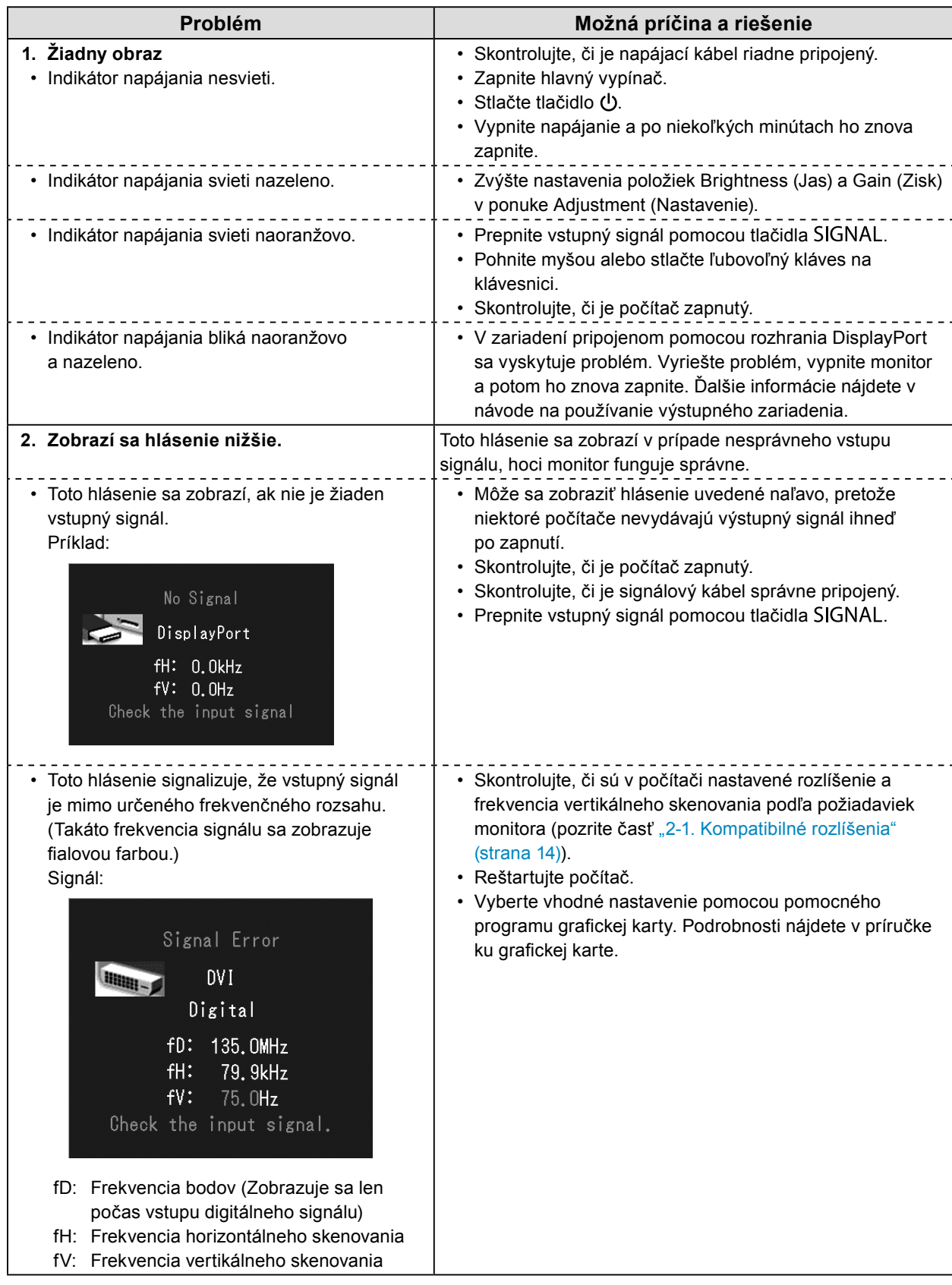

# <span id="page-16-0"></span>**Kapitola 4 Technické parametre**

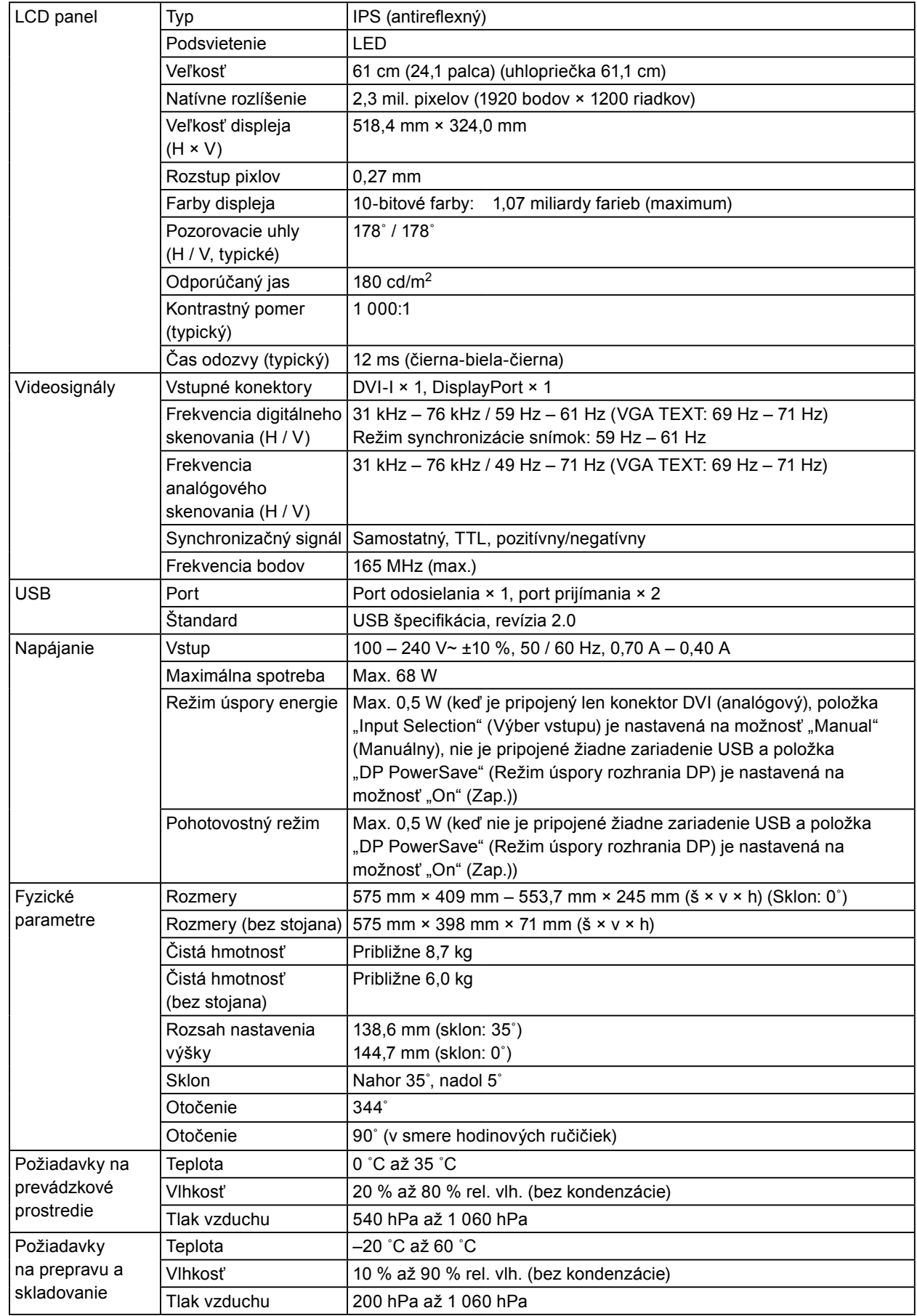

Jednotka: mm

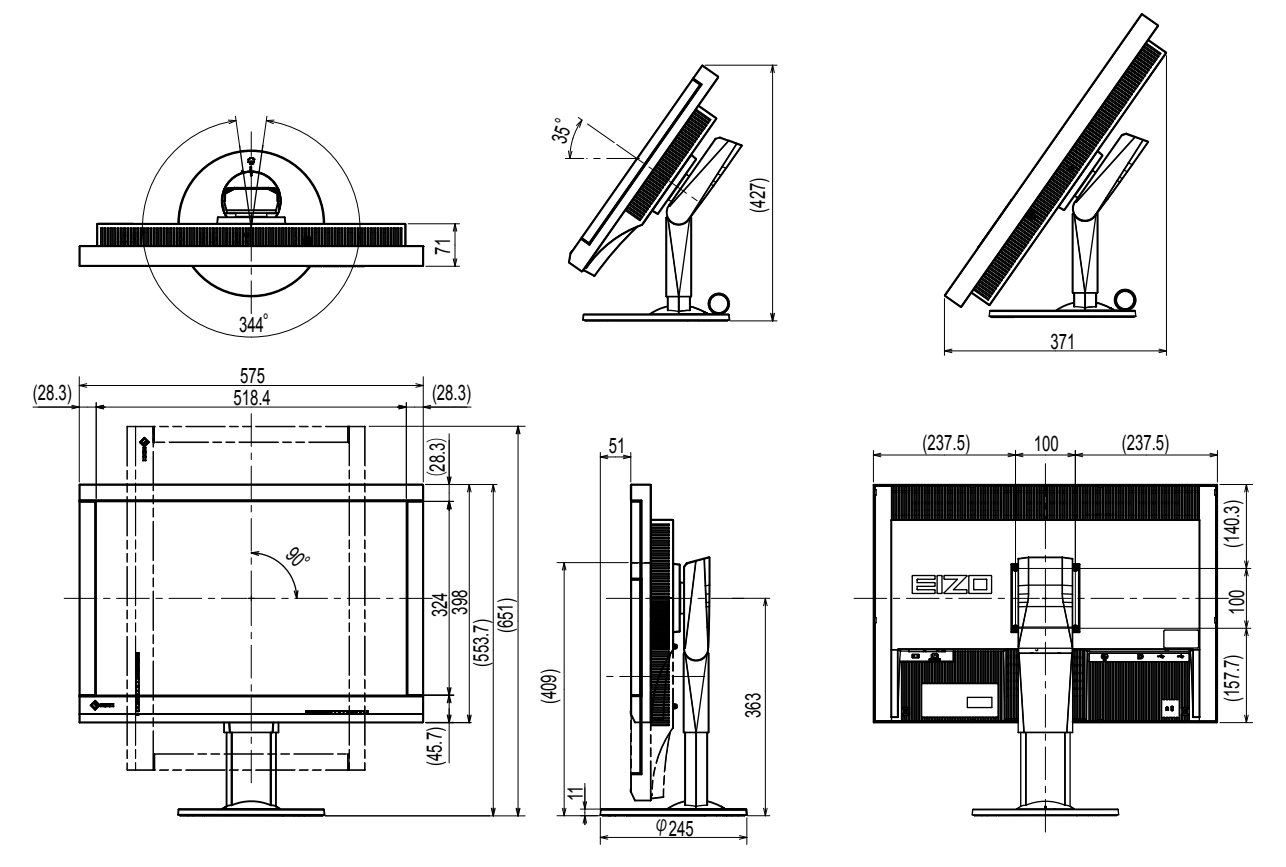

### **Príslušenstvo**

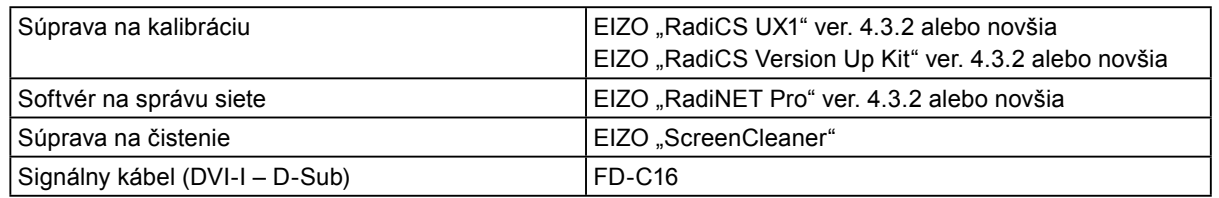

Najnovšie informácie o príslušenstve a informácie o najnovších kompatibilných grafických kartách nájdete na webových stránkach.

<http://www.eizoglobal.com>

# <span id="page-18-0"></span>**Kapitola 5 Slovník pojmov**

### **Časovanie**

Monitor vstupu analógového signálu musí reprodukovať časovanie rovnakej frekvencie ako frekvencia bodov používaného grafického systému, keď sa analógový signál konvertuje na digitálny z dôvodu kvality obrazu. Nazýva sa to prispôsobenie časovania. Ak impulz časovania nie je správne nastavený, na obrazovke sa zobrazujú zvislé pruhy.

### **DDC (Display Data Channel)**

VESA poskytuje štandardizáciu pre interaktívnu komunikáciu informácií o nastaveniach a pod. medzi počítačom a monitorom.

### **DICOM (Digital Imaging and Communication in Medicine)**

Štandard DICOM spoločne vypracovali Americký rádiologický ústav (ACR) a Národné združenie výrobcov elektrotechnických výrobkov v USA (NEMA).

Pripojenie zariadenia kompatibilného so štandardom DICOM umožňuje prenos lekárskych obrazov a informácií. Dokument DICOM časť 14 definuje digitálne zobrazovanie lekárskych obrazov na čiernobielych zariadeniach.

### **DisplayPort**

Štandard rozhrania pre obrazové signály štandardizovaný v súlade so štandardom VESA. Bol vyvinutý s cieľom nahradiť tradičné rozhranie DVI a analógové rozhranie a umožňuje prenášať obrazové signály s vysokým rozlíšením ako aj zvukové signály, čo rozhranie DVI nepodporuje. Takisto podporuje 10-bitové farby, technológiu ochrany autorských práv, dlhé káble atď. Štandardizované sú konektory štandardnej veľkosti a veľkosti mini.

### **DVI (Digital Visual Interface)**

DVI je štandard digitálneho rozhrania. Rozhranie DVI umožňuje priamy prenos digitálnych dát počítača bez straty.

Zahŕňa prenosový systém TMDS a konektory DVI. Existujú dva typy DVI konektorov. Konektor DVI-D umožňuje len vstup digitálneho signálu. Druhý typ je konektor DVI-I, ktorý umožňuje vstup digitálneho aj analógového signálu.

### **DVI DMPM (DVI Digital Monitor Power Management)**

DVI DMPM je digitálne rozhranie na funkciu úspory energie. Režimy zapnutého monitora (prevádzkový režim) a aktívneho vypnutia (režim úspory energie) sú nevyhnutné pre režim napájania monitora DVI DMPM.

### **Fáza**

Fáza znamená časovanie vzorkovania na konvertovanie analógového vstupného signálu na digitálny signál. Nastavenie fázy slúži na úpravu časovania. Odporúča sa vykonať nastavenie fázy až po správnom nastavení časovania.

### **Gama**

Jas monitora sa vo všeobecnosti mení nelineárne podľa úrovne vstupného signálu, čo sa nazýva "charakteristika gama". Malá hodnota gama vytvára obraz s nízkym kontrastom a veľká hodnota gama vytvára obraz s vysokým kontrastom.

### **HDCP (High-bandwidth Digital Content Protection)**

Systém kódovania digitálneho signálu vyvinutý na ochranu digitálneho obsahu (videa, hudby atď.) pred kopírovaním.

Tým sa umožňuje bezpečný prenos digitálneho obsahu zakódovaním digitálneho obsahu odosielaného cez rozhranie DVI alebo HDMI na strane výstupu a dekódovaním na strane vstupu. Ak zariadenie na vstupnej ani výstupnej strane nie je kompatibilné so systémom HDCP, nedá sa reprodukovať žiadny digitálny obsah.

### **Rozlíšenie**

LCD panel pozostáva z množstva pixlov určenej veľkosti, ktorých osvetľovaním sa tvoria obrazy. Tento monitor sa skladá z 1920 horizontálnych pixlov a 1200 vertikálnych pixlov. Preto ak kombinované rozlíšenie ľavej a pravej obrazovky je 1920 × 1200, všetky pixle sú osvetlené ako celá obrazovka (1 : 1).

### **Teplota**

Teplota farby je spôsob merania tónu bielej farby a zvyčajne sa udáva v stupňoch Kelvina. Obrazovka sa pri nízkych teplotách sfarbí dočervena a pri vysokých teplotách domodra, podobne ako v prípade teploty plameňa.

5000 K: Biela mierne dočervena

6500 K: Biela, ktorá sa nazýva aj denná vyvážená farba

9300 K: Biela mierne domodra

### **Úprava rozsahu**

Úpravou rozsahu sa ovládajú úrovne výstupného signálu na zobrazenie každej gradácie farieb. Odporúča sa vykonať úpravu rozsahu ešte pred úpravou farieb.

### **Zosilnenie**

Používa sa na úpravu parametrov pre červenú, zelenú a modrú farbu. LCD monitor zobrazuje farby tak, že svetlo prechádza cez farebný filter panela. Tri hlavné farby sú červená, zelená a modrá. Všetky farby na obrazovke sa zobrazujú kombináciou týchto troch farieb. Farebný tón sa dá zmeniť úpravou intenzity (objemu) svetla prechádzajúceho cez filter jednotlivých farieb.

### **VESA DPM (Združenie pre normy v oblasti zobrazovacej elektroniky – správa napájania displejov)**

Špecifikácie združenia VESA dosahujú vyššiu energetickú účinnosť pre počítačové monitory. Zahŕňa to štandardizáciu signálov odosielaných z počítača (grafickej karty). DPM definuje stav signálov prenášaných medzi počítačom a monitorom.

# <span id="page-20-0"></span>**Príloha**

### **Ochranné známky**

Výrazy HDMI a HDMI High-Definition Multimedia Interface, ako aj logo HDMI sú ochranné známky alebo registrované ochranné známky spoločnosti HDMI Licensing LLC v USA a ďalších krajinách.

Logo DisplayPort Compliance a VESA sú registrované ochranné známky združenia Video Electronics Standards Association.

Acrobat, Adobe, Adobe AIR a Photoshop sú registrované ochranné známky spoločnosti Adobe Systems Incorporated v USA a ďalších krajinách.

AMD Athlon a AMD Opteron sú ochranné známky spoločnosti Advanced Micro Devices, Inc.

Apple, ColorSync, eMac, iBook, iMac, iPad, Mac, MacBook, Macintosh, Mac OS, PowerBook a QuickTime sú registrované ochranné známky spoločnosti Apple Inc.

ColorMunki, Eye-One a X-Rite sú registrované ochranné známky alebo ochranné známky spoločnosti X-Rite Incorporated v USA a ďalších krajinách.

ColorVision a ColorVision Spyder2 sú registrované ochranné známky spoločnosti DataColor Holding AG v USA.

Spyder3 a Spyder4 sú ochranné známky spoločnosti DataColor Holding AG.

ENERGY STAR je registrovaná ochranná známka agentúry United States Environmental Protection Agency v USA a ďalších krajinách.

GRACoL a IDEAlliance sú registrované ochranné známky združenia International Digital Enterprise Alliance.

NEC je ochranná známka spoločnosti NEC Corporation.

PC-9801 a PC-9821 sú ochranné známky spoločnosti NEC Corporation.

NextWindow je ochranná známka spoločnosti NextWindow Ltd.

Intel, Intel Core, Pentium a Thunderbolt sú ochranné známky spoločnosti Intel Corporation v USA a/alebo v ďalších krajinách.

PowerPC je registrovaná ochranná známka spoločnosti International Business Machines Corporation. PlayStation je registrovaná ochranná známka spoločnosti Sony Computer Entertainment Inc.

PSP a PS3 sú ochranné známky spoločnosti Sony Computer Entertainment Inc.

RealPlayer je registrovaná ochranná známka spoločnosti RealNetworks, Inc.

TouchWare je ochranná známka spoločnosti 3M Touch Systems, Inc.

Windows, Windows Media, Windows Vista, SQL Server a Xbox 360 sú registrované ochranné známky spoločnosti Microsoft Corporation v USA a ďalších krajinách.

YouTube je registrovaná ochranná známka spoločnosti Google Inc.

Firefox je registrovaná ochranná známka nadácie Mozilla Foundation.

Kensington a MicroSaver sú registrované ochranné známky spoločnosti ACCO Brands Corporation.

EIZO, logo EIZO Logo, ColorEdge, DuraVision, FlexScan, FORIS, RadiCS, RadiForce, RadiNET, Raptor a ScreenManager sú registrované ochranné známky spoločnosti EIZO Corporation v Japonsku a ďalších krajinách.

ColorNavigator, EcoView NET, EIZO EasyPIX, EIZO ScreenSlicer, i•Sound, Screen Administrator a UniColor Pro sú ochranné známky spoločnosti EIZO Corporation.

Všetky ostatné názvy spoločností a výrobkov sú ochranné známky alebo registrované ochranné známky príslušných vlastníkov.

### <span id="page-21-0"></span>**Licencia**

Znaky zobrazené na tomto výrobku sú vyobrazené pomocou okrúhleho tučného písma Gothic typu bitovej mapy.

### **Lekárske normy**

- Je nutné zaručiť, aby konečný systém spĺňal požiadavky normy IEC 60601-1-1.
- Napájané zariadenie môže vyžarovať elektromagnetické vlny, ktoré môžu ovplyvňovať alebo obmedziť činnosť monitora alebo spôsobiť jeho poruchu. Zariadenie inštalujte v kontrolovanom prostredí, kde sa takýmto účinkom predchádza.

### **Klasifikácia zariadenia**

- Typ ochrany pred zásahom elektrickým prúdom: Trieda I
- Trieda EMC: EN 60601-1-2:2015 skupina 1, trieda B
- Klasifikácia zdravotn9ckej pomôcky (EÚ): Trieda I
- Režim prevádzky: Nepretržitá
- Trieda IP: IPX0

### <span id="page-22-0"></span>**Informácie o EMC**

Séria RadiForce disponuje výkonom na presné zobrazenie obrázkov.

### **Prostredia zamýšľaného použitia**

Séria RadiForce je určená na použitie v prostredia profesionálnej zdravotnej starostlivosti, ako sú kliniky a nemocnice.

Tieto prostredia nie sú vhodné na používanie série RadiForce:

- Prostredia domácej zdravotnej starostlivosti
- V blízkosti vysokofrekvenčných chirurgických zariadení, ako napríklad elektrochirurgické nože
- V blízkosti krátkovlnných terapeutických zariadení
- RF-tienené miestnosti systémov lekárskych zariadení pre MRI
- V zvláštnych prostrediach tienených miest
- Inštalované vo vozidlách vrátane sanitiek.
- Iné zvláštne prostredia

# **VÝSTRAHA**

**Séria RadiForce si vyžaduje zvláštne opatrenia týkajúce sa EMC a musia byť dodržané. Musíte si dôkladne prečítať Informácie EMC a časť "BEZPEČNOSTNÉ OPATRENIA" v tomto dokumente a dodržiavať nasledujúce pokyny, keď produkt inštalujete a prevádzkujete.**

**Zariadenia radu RadiForce sa nemajú používať v tesnej blízkosti alebo položené na iných zariadeniach. Ak je takéto použitie nevyhnutné, mali by ste zariadenie alebo systém pozorovať a ubezpečiť sa, že funguje normálne v konfigurácii, v ktorej bude používaný.**

**Keď používate prenosné RF komunikačné zariadenie, držte ho 30 cm alebo viac od akejkoľvek časti série RadiForce, vrátane káblov. V opačnom prípade to môže mať za následok oslabenie výkonu tohto zariadenia.**

**Každý, kto pripája ďalšie zariadenia k vstupnej alebo výstupnej signálovej časti, konfiguruje lekársky systém a je preto zodpovedný za to, aby tento systém bol v súlade s požiadavkami normy IEC/EN 60601-1- 2.**

**Uistite sa, že používate káble pripojené k produktu alebo káble určené EIZO.**

**Používanie káblov iných, než určuje a dodáva EIZO pre toto zariadenie, môžu mať za následok zvýšené elektromagnetické emisie alebo zníženú elektromagnetickú odolnosť tohto zariadenia a nesprávny chod.**

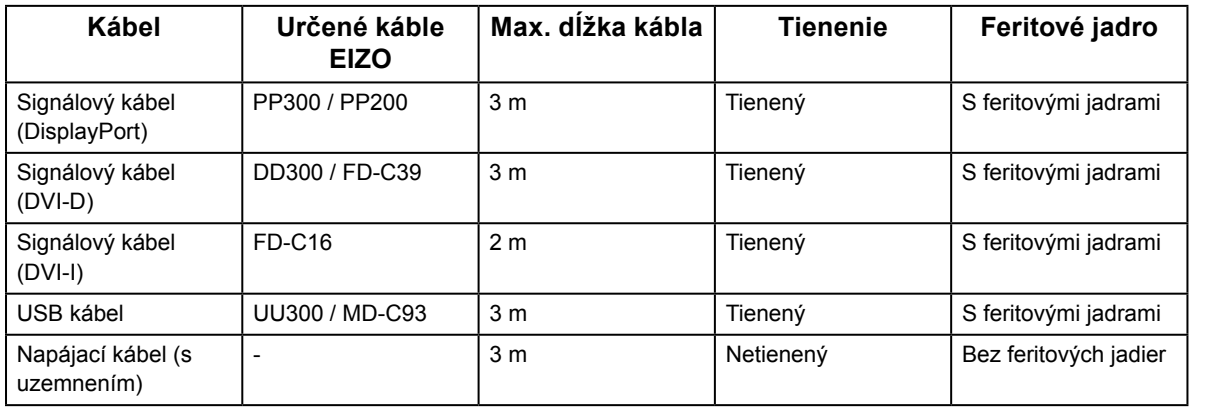

### **Technický popis**

### **Elektromagnetické emisie**

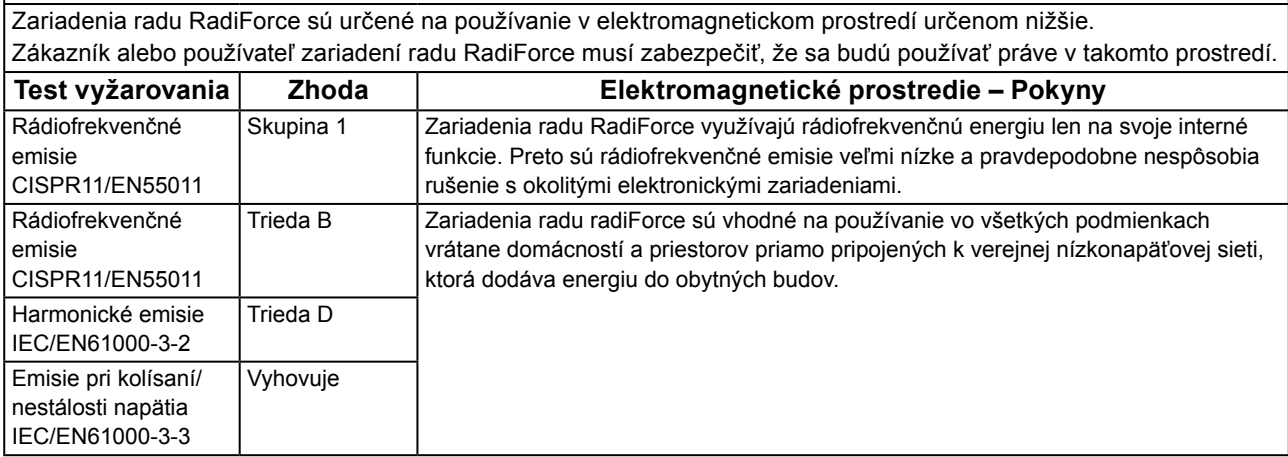

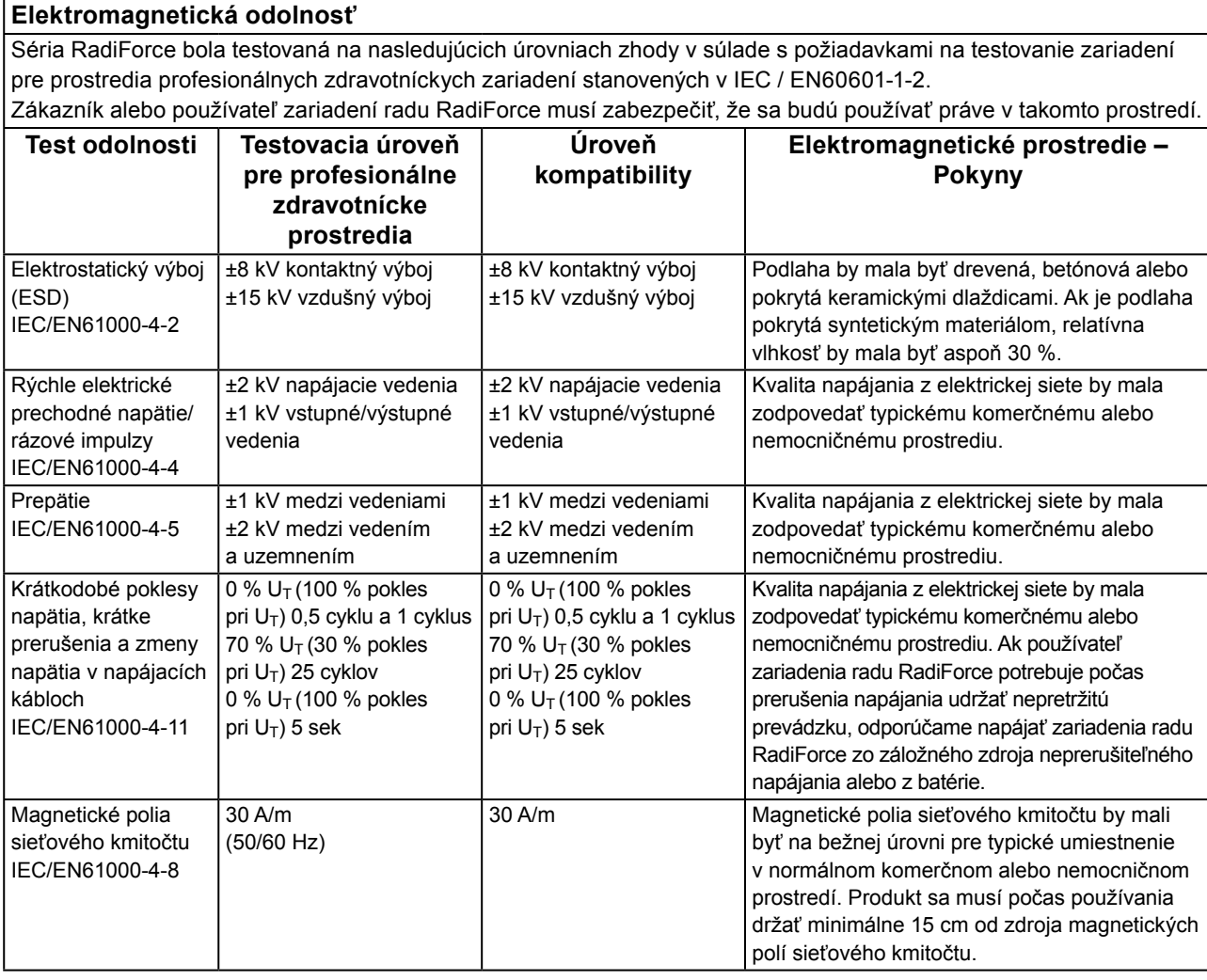

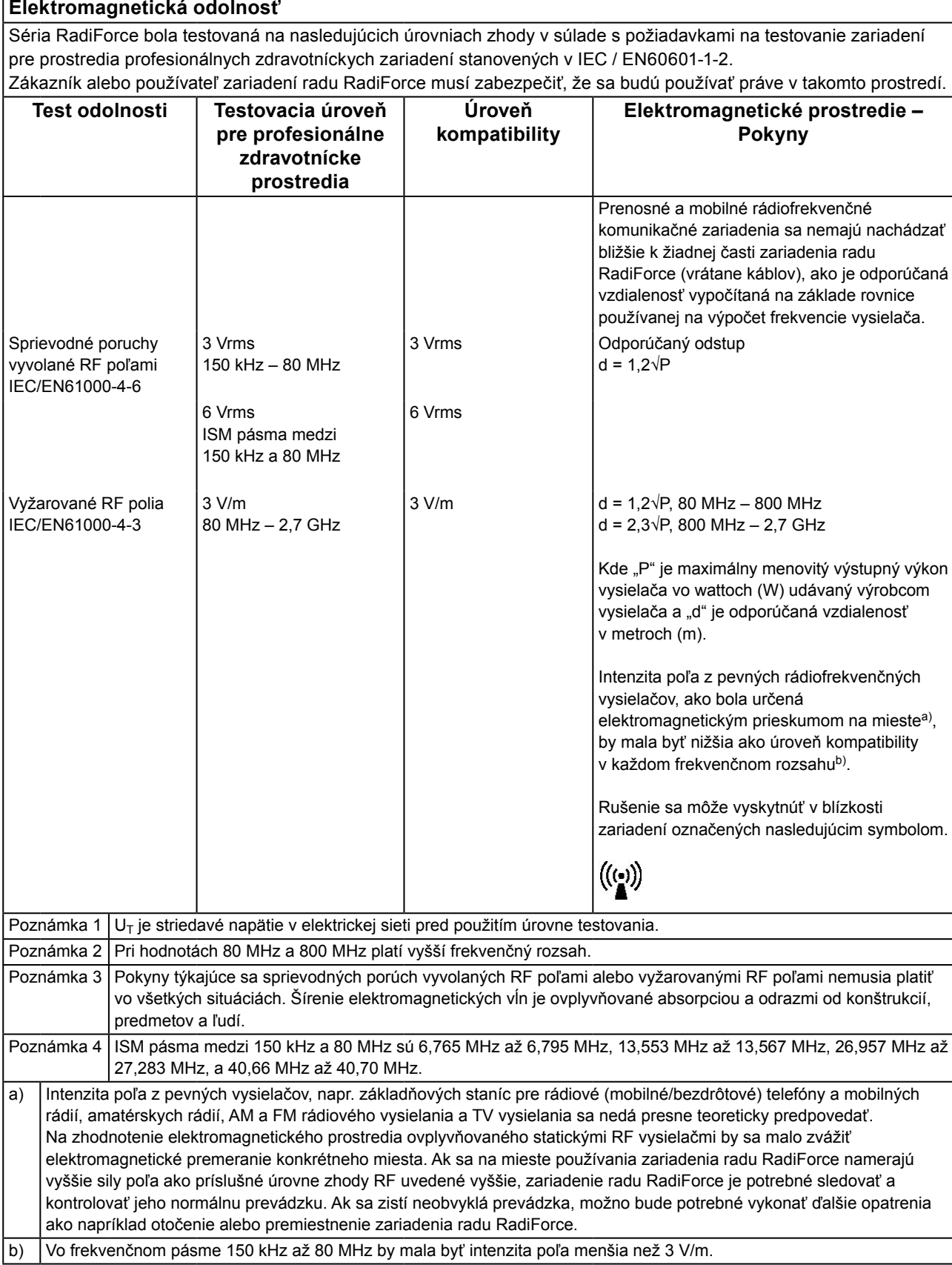

### **Odporúčané odstupy medzi prenosnými alebo mobilnými RF komunikačnými zariadeniami a zariadeniami radu RadiForce**

Zariadenia radu RadiForce sú určené na použitie v elektromagnetickom prostredí, v ktorom sa kontrolujú vyžarované rádiofrekvenčné poruchy. Zákazník alebo používateľ zariadenia RadiForce môže predísť elektromagnetickému rušeniu dodržiavaním minimálnej vzdialenosti medzi prenosným a pohyblivým rádiofrekvenčným komunikačným zariadením (vysielačom) a zariadením radu RadiForce.

Bola potvrdená odolnosť voči blízkym poliam z nasledujúcich RF bezdrôtových komunikačných zariadení:

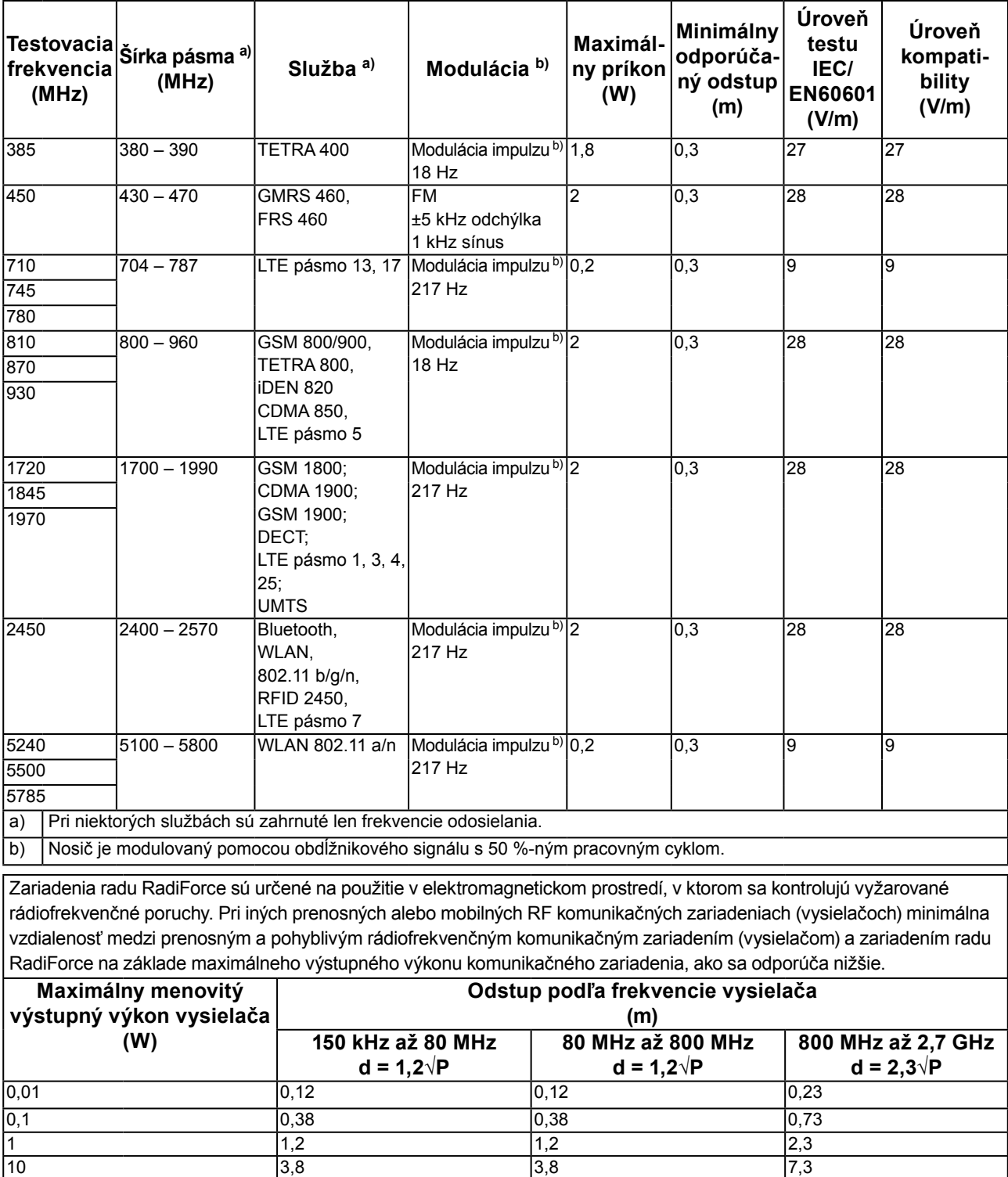

100 12 12 23 Pre vysielače s maximálnym menovitým výkonom, ktorý nie je uvedený vyššie, možno odporúčaný odstup "d" v metroch (m) stanoviť pomocou rovnice platnej pre frekvenciu vysielača, kde "P" je maximálny menovitý výstupný výkon vysielača vo wattoch (W) podľa výrobcu vysielača. Poznámka 1 | Pri hodnotách 80 MHz a 800 MHz platí vzdialenosť pre vyšší frekvenčný rozsah.

Poznámka 2 Tieto pokyny nemusia byť vhodné pre všetky situácie. Šírenie elektromagnetických vĺn je ovplyvňované absorpciou a odrazmi od konštrukcií, predmetov a ľudí.

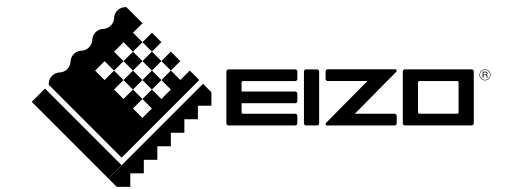

03V25192D1 IFU-MX242W